## **Инструкция по установке перезаправляемых картриджей (ПЗК) для Canon Pixma и HP 178, 920, 655, 934/935 с наполнителем**

Данное руководство подходит для перезаправляемых картриджей с наполнителем без встроенной ПГ (как на фото ниже).

## **Инструкция**

У каждого картриджа сверху имеется два отверстия: заправочное (ink hole) и воздушное (air hole – находится над отсеком с впитывающей подушечкой-абсорбером). Откройте все отверстия и залейте чернила в отсек без наполнителя с помощью шприца примерно на 90%. Картридж всё время должен быть в оранжевой заправочной платформе.

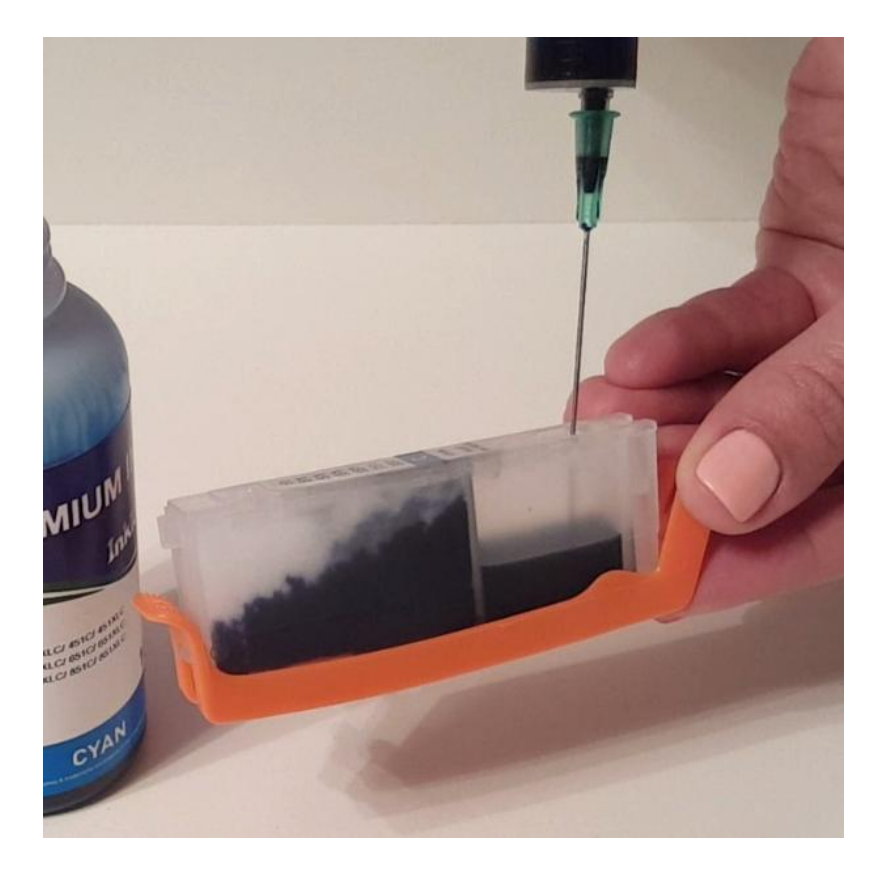

Дождитесь полной пропитки наполнителя, доливая впитавшиеся чернила. В итоге в отсеке без наполнителя должно быть 50-90% чернил. После этого нужно закрыть заправочное отверстие.

Если ваши картриджи комплектуются уплотнительными кольцами, наденьте их пинцетом на штуцеры печатающей головки (ПГ) принтера (как на фото слева). Они нужны для герметизации соединения, если штатные кольца в ПГ немного продавлены. Если принтер новый, кольца лучше не ставить (их можно установить позже, если возникнут проблемы). Если кольца толстые (2-3 мм), они не надеваются сверху, а ставятся вместо штатных уплотнителей.

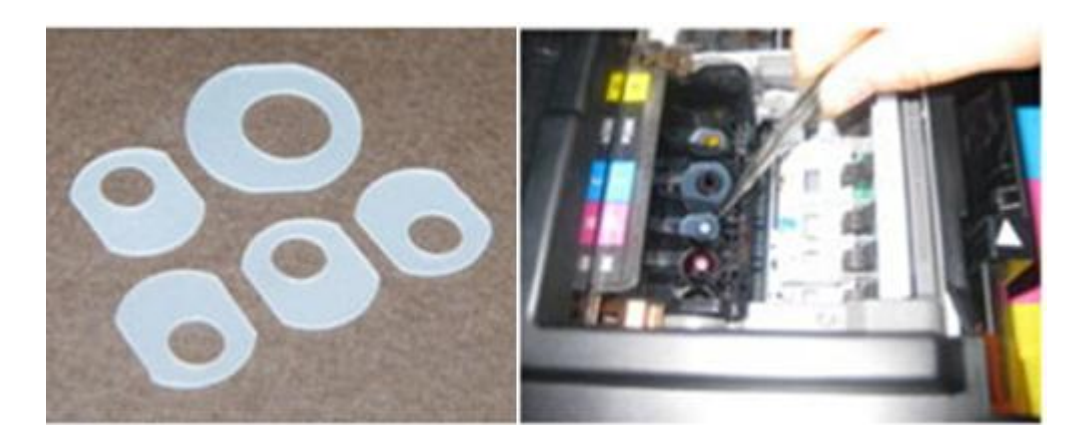

После этого снимите оранжевые подставки-держатели и вставьте картриджи в принтер (подставки не выбрасывайте – они нужны для перезаправки). Если наполнитель в картриджах нормально пропитался, чернила могут капнуть несколько раз (будьте осторожны). Если же чернила сильно закапали без остановки, проверьте, чтобы заправочные отверстия были плотно закрыты и удалите избыток краски из наполнителя впитывающей салфеткой (поставьте картридж без подставки на салфетку на несколько секунд).

Если наполнитель недостаточно пропитался, может не запечатать какой-нибудь из цветов. В этом случае откройте на 1-3 секунды оба отверстия проблемного картриджа, ускорив пропитку. Во время печати воздушное отверстие (air hole) должно оставаться открытым. Во время длительного простоя без печати (выключенного принтера!) или при транспортировке принтера лучше закрыть воздушные отверстия. При запуске принтера запустите прочистку печатающей головки (через меню принтера), после этого напечатайте подряд несколько изображений с большой заливкой, чтобы в результате расхода чернил давление в картриджах стабилизировалось.

*Обратите внимание, есть модификации ПЗК с желтой пленочкой на воздушном отверстии. Для таких моделей перед заправкой пленка срывается и далее картриджи используются без неё, закрывать это отверстие нельзя. Главное – производить наполнение чернилами в оранжевой подставке.*

Ссылка: [http://mnogochernil.ru/newsroom/instrukciya-po-ustanovke-perezapravlyaemyh-kartridzhej](http://mnogochernil.ru/newsroom/instrukciya-po-ustanovke-perezapravlyaemyh-kartridzhej-pzk-dlya-canon-pixma/)[pzk-dlya-canon-pixma/](http://mnogochernil.ru/newsroom/instrukciya-po-ustanovke-perezapravlyaemyh-kartridzhej-pzk-dlya-canon-pixma/)